# PROCESO DE REGISTRO DE NUMERO DE CELULAR

Esta guía tiene la finalidad aclarar el procedimiento para registrar los números de teléfono móvil (celular) de las maestras y maestros del magisterio en el sistema habilitado y publicado en la página web del Ministerio de Educación.

Los directores de unidades y centros educativos son los responsables de registrar los números de teléfono de cada uno de los docentes y administrativos, para lo cual deben acceder a la siguiente dirección [http://ugpsep.minedu.gob.bo](http://ugpsep.minedu.gob.bo/) , una vez dentro del mismo podrá visualizar las siguientes opciones: (ver Figura 1).

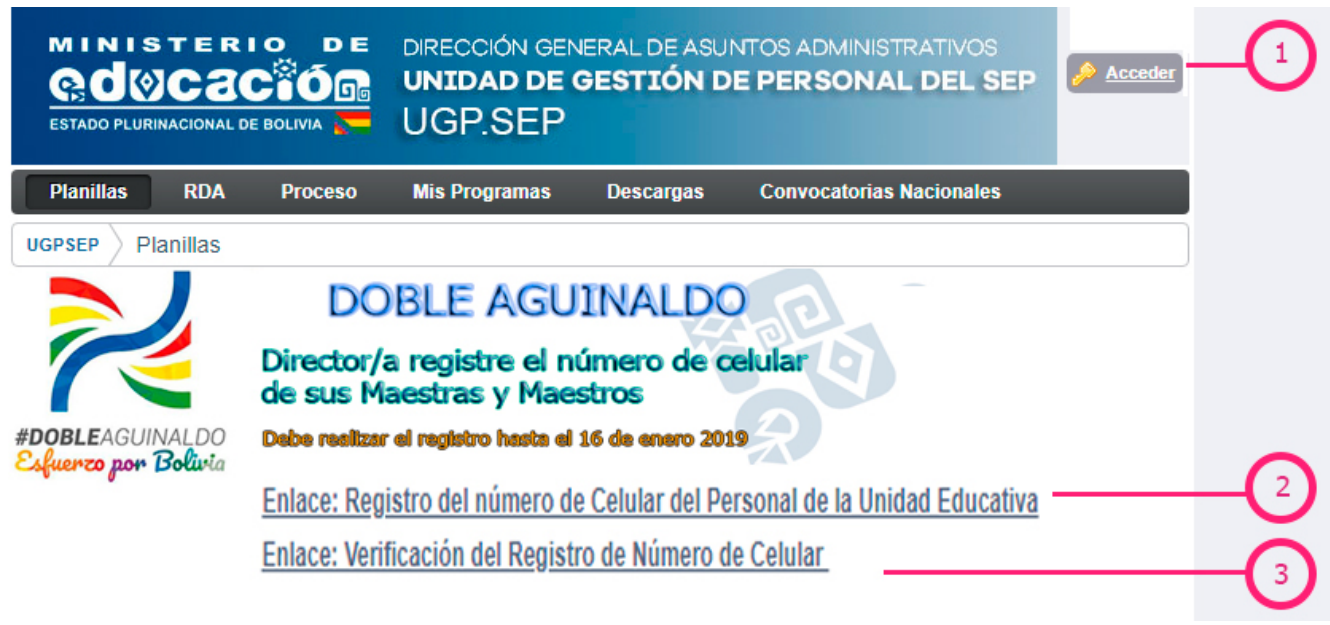

Figura 1. Enlaces para acceder al sistema de registro

## **1. Acceder al panel de registro**

Todos los directores previamente deben tener una cuenta de usuario es decir su nombre de usuario y contraseña, con la cual podrán autentificarse e ingresar a las opciones de registro en la página de la UGP-SEP. Para el proceso de autentificación deben ingresar mediante el enlace "**Acceder**".

En caso de no contar con una cuenta registrada valida deberán ir al menú principal opciones Mis Programas la opción Mi Cuenta y crear su usuario y su calve de ingreso.

## **2. Registro del número de Celular del Personal de la Unidad Educativa**

Mediante la opción **Registro del número de Celular del Personal de la Unidad Educativa** el Director podrá ingresar al correspondiente panel (ver Figura 2), el cual está repartido en tres secciones y contiene las siguientes opciones.

#### **Opciones:**

- **Casilla de selección de Unidad Educativa/Programa**: El director debe seleccionar su Unidad Educativa.
- **Botón Cargar todos**: Al presionar en dicha opción, listará todos los maestros y administrativos pertenecientes a la unidad educativa del director.
- **Botón Sin registro**: Al presionar, listará aquellos casos que aún no tienen el registro de su número de celular
- **Botón Pendientes de Verificación**: Al presionar sobre este botón se listará los casos que aún no han sido verificados por el director/a de unidad educativa o centro educativo.
- **Botón Verificados:** Muestra todos los casos que han sido verificados los números de celular

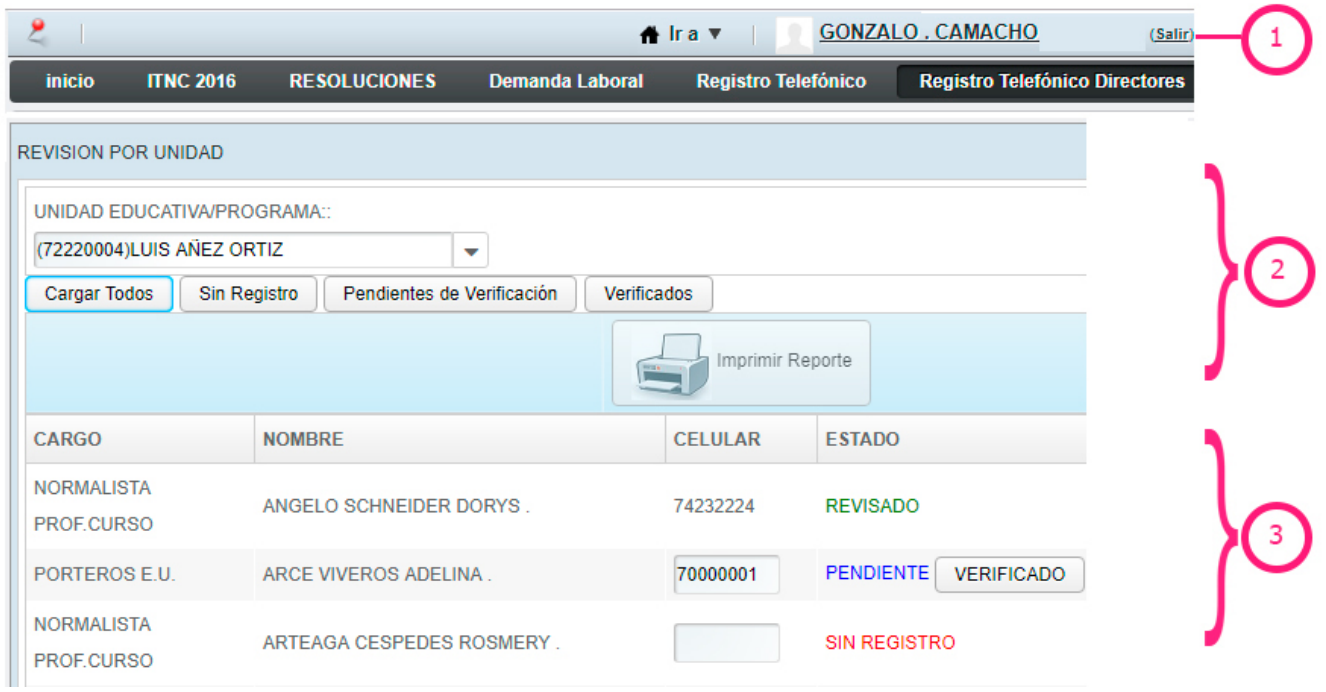

Figura 2. Panel de registro

En el proceso de registro, el Director verá habilitado cuadros de texto al lado de los nombres de los docentes para guiar en el registro correcto de los números telefónicos, solo debe introducir los correspondientes números, es así que los datos introducidos se guardarán de forma automática, una vez realizada la verificación.

El Director además de registrar debe verificar los mismos, para eso debe presionar sobre el Botón Pendientes de Verificación, luego aparecerá un listado con botones con el título de PENDIENTE, es así para cada caso el Director debe revisar el número de celular, confirmar que el dato proporcionado e introducido es correcto y presionar sobre el botón VERIFICADO.

La verificación de números se debe hacer de forma minuciosa con mucho cuidado ya que los registros se bloquearán cuando se hayan verificados los casos y no se podrá modificar.

Una vez que los datos han sido registrados y verificados debe generar el reporte con el listado de los maestros y los números de celular, para lo cual debe presionar sobre el botón Verificados y luego sobre el botón Imprimir Reporte (ver Figura 3).

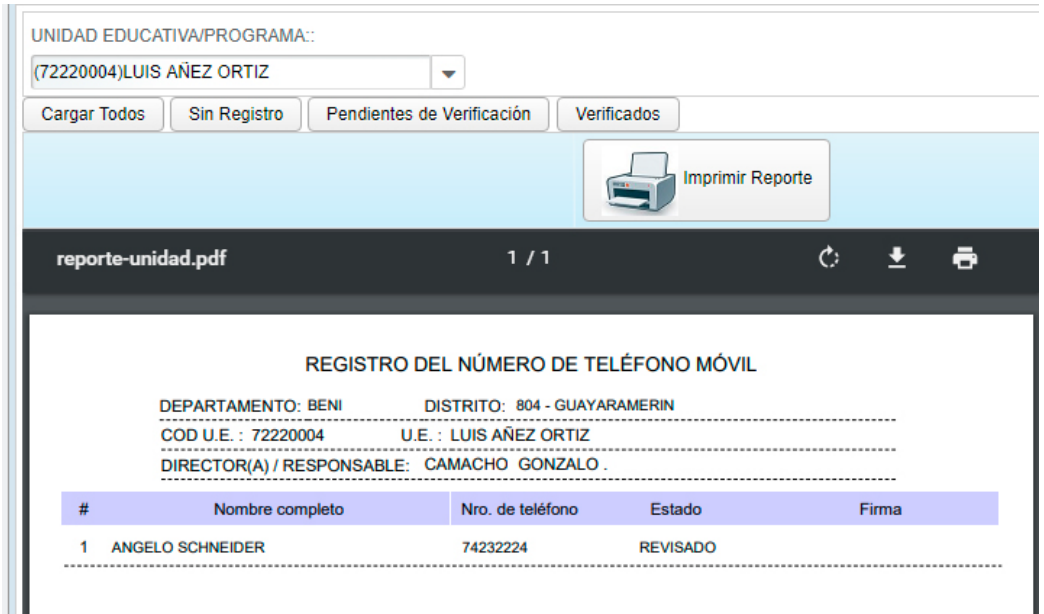

Figura 3. Impresión de los casos registrados y revisados

El reporte generado debidamente firmado por el Director o Responsable de Registro, deberá ser presentado ante su correspondiente Dirección Distrital.

### **3. Verificación del Registro de Número de Celular**

Los docentes y administrativos pueden verificar el registro de su número de celular, para lo cual deben ingresar al enlace que lleva el título de **Verificación del Registro de Número de Celular**, consiguientemente se habilitará un panel donde deben introducir el número de carnet, numero de RDA y la fecha de nacimiento (Figura 4).

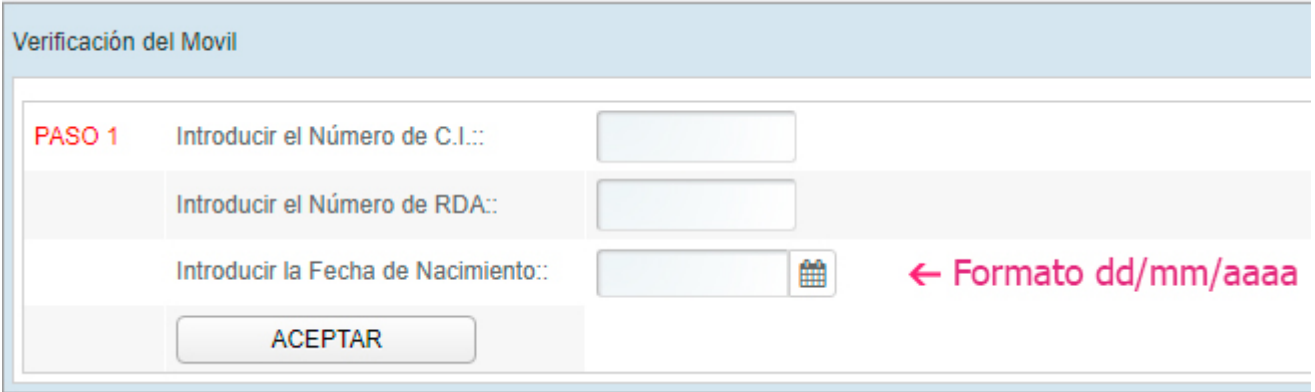

#### Figura 4. Panel para ingresar

Posterior al registro de los datos personales se mostrará un detalle con el número de celular, unidad educativa a la que pertenece, Director de unidad o Responsable de Registro y la observación correspondiente respecto a si el número del maestro ya fue verificado (Figura 5).

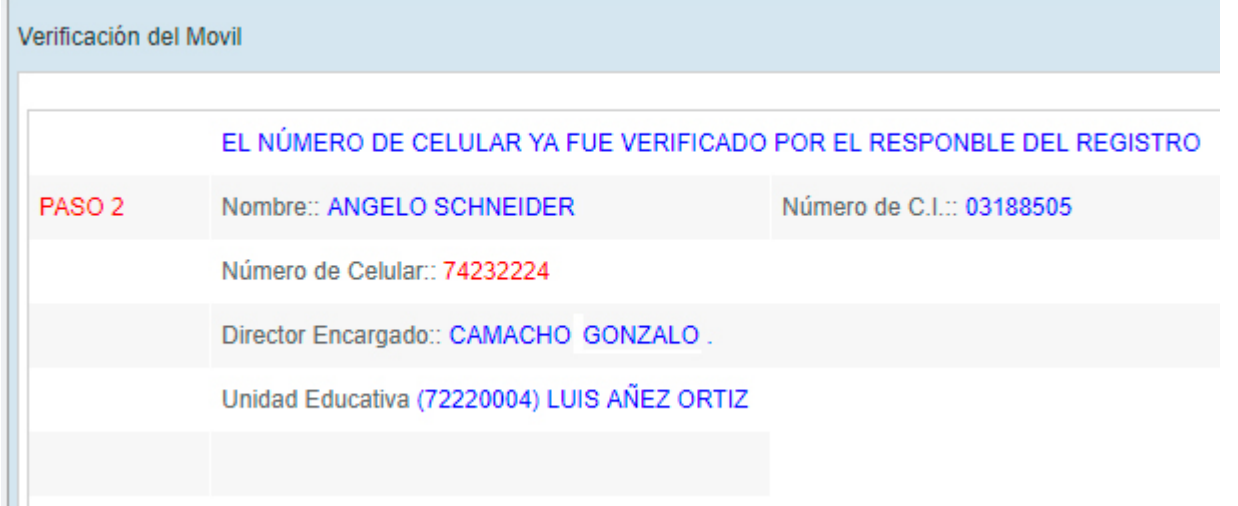

Figura 5. Impresión de los casos registrados y revisados